# **Unterrichtseinheit "Erneuerbare Energie – Eine Windenergieanlage planen mit dem GeoPortal Saarland"**

## **Einführung**

Raumbezogene digitale Informationen kommen heutzutage fast überall zum Einsatz und gehören damit nahezu zum Alltag. Immer mehr ortsbezogene Daten sind online frei verfügbar. Die Koordinierungsstelle der Geodateninfrastruktur Saarland (GDI-SL) im Landesamt für Vermessung, Geoinformation und Landentwicklung (LVGL) bietet den Nutzern von saarländischen Geodaten im GeoPortal Saarland unter [https://geoportal.saarland.de](https://geoportal.saarland.de/) rund um die Uhr einen umfassenden Überblick und einen zentralen Zugang zu einer Vielzahl digitaler Karten und Geoinformationen aus den unterschiedlichsten Themenbereichen.

## **Was ist ein Geoportal und was sind digitale Karten?**

Ein Geoportal ist ein Webportal (eine Webanwendung), das eine Suche und einen Zugriff auf digitale Karten über das Internet mit Hilfe eines Webbrowsers ermöglicht. Als digitale Karte bezeichnet man eine Karte, die mit digitalen Verfahren hergestellt wird. Digitale Karten sind mit entsprechender Software auf dem PC oder in Webanwendungen auch im Internet darstellbar. Man unterscheidet digitale Karten in Raster- und Vektordaten.

Vektorkarten sind digitale Karten, die eigens für die digitale Welt geschaffen worden sind. Hier liegen die einzelnen Informationen auf mehreren Ebenen (Schichten). So können je nach Zoom-Stufe bestimmte Details ein- oder ausgeblendet werden, die Darstellung bleibt immer übersichtlich und scharf. Rasterkarten wie z.B. die Topografische Karte DTK25 oder Luftbilder sind vergleichbar mit eingescannten klassischen Papierkarten. Sie bestehen aus einer einzigen zweidimensionalen Ebene und enthalten nur die aufgedruckten Informationen, egal wie stark man hinein- oder herauszoomt. Sie werden deshalb auch beim Hineinzoomen etwas "pixelig".

Im Kartenviewer des Geoportals kann man sich digitale Karten anschauen und verschiedene Themenkarten miteinander kombinieren. Standardmäßig sind topografische Hintergrundkarten und Luftbilder als Informationsebene eingeladen, diese können durch Hinzuladen der verschiedensten Geofachdaten miteinander kombiniert und überlagert werden. Digitale Webkarten geben uns eine Vielzahl von dynamischen Möglichkeiten, zusätzliche Informationsebenen interaktiv in das jeweilige Projekt einzubinden.

Mithilfe von raumbezogenen Informationen lassen sich zu vielfältigen Fragestellungen hilfreiche Schlüsse ziehen. Insbesondere die Möglichkeit, verschiedenartige Informationen auf mehreren Ebenen miteinander in Verbindung zu bringen, kann neue Einblicke bei der Beurteilung eines Raumes bieten. Orte lassen sich unter den verschiedensten Gesichtspunkten bewerten, so z.B. bei der Suche von Standorten von Windkraftanlagen. Werden topografische Informationen und Daten zu Windgeschwindigkeiten übereinandergelegt, lassen sich Standorte mit einem guten Potenzial direkt auf der Karte ablesen. Wird auf weiteren Ebenen zum Beispiel die Lage von Naturschutzgebieten und Bebauungsplänen ergänzt, werden mögliche Einschränkungen bzw. Ausschlusskriterien für die Standortsuche deutlich.

**Technische Voraussetzungen:** Internetzugang, einen möglichst aktuellen Webbrowser (Mozilla Firefox oder Google Chrome) und den Adobe Reader (falls man etwas ausdrucken möchte).

Die Nutzung des GeoPortals ist kostenfrei und die meisten Funktionen können ohne Registrierung genutzt werden. Je nach Sicherheitseinstellung im Browser muss die Einstellung "Pop-up-Fenster (für geoportal.saarland.de) zulassen" als Ausnahme hinzugefügt werden.

## **Einbettung ins Thema**

Die Windenergie ist tragende Säule der Energiewende. Sie hat sich in den vergangenen Jahren rasant entwickelt und leistet heute einen bedeutenden Beitrag zur deutschen Stromversorgung. Kurz- bis mittelfristig bietet die Windenergie das wirtschaftlichste Ausbaupotenzial unter den erneuerbaren Energien (Quelle: [https://www.umweltbundesamt.de/themen/klima-energie/erneuerbare](https://www.umweltbundesamt.de/themen/klima-energie/erneuerbare-energien/windenergie#strom)[energien/windenergie#strom\)](https://www.umweltbundesamt.de/themen/klima-energie/erneuerbare-energien/windenergie#strom)

Aber das Thema ist nicht unumstritten, Windenergieanlagen kann man nicht überall bauen, es kommt immer wieder zu protesten, warum?

## **Die SchülerInnen erhalten den Auftrag, selber eine Standortplanung für eine Windenergieanlage durchzuführen.**

**Frage**: Wo sind geeignete Gebiete, um Windenergieanlagen zu bauen, welche Voraussetzungen müssen gegeben sein?

Räumliche Geodaten zur Durchführung einer Standortanalyse und Planung von Windenergieanlagen findet man im GeoPortal des Saarlandes [\(https://geoportal.saarland.de](https://geoportal.saarland.de/) ).

**Mindmap oder Diskussion** "Was muss ich beachten, wenn ich WEA planen bzw. bauen möchte? Pros und Kontras sammeln, Hypothese formulieren.

### **Kriterien für die Standortwahl von WEA:**

### **Grundvoraussetzungen bzw. Interessengebiete**:

- Genügend Wind (Windgeschwindigkeit > 4.5 m/s)
- **•** Erschließbarkeit
- Raumplanerische Vorgaben und Vorhabensgebiete
- Einspeisemöglichkeit in vorhandenes Netz (Leitungsnetze)

### **Ausschluss- bzw. Vorbehaltskriterien:**

- Beeinträchtigungen von Natur- und Landschaft: Gibt es Einschränken bzgl. Naturschutz und Landschaftspflege? Nationale und internationale Schutzgebiete (vgl. auch "Leitfaden zur Beachtung artenschutzrechtlicher Belange beim Ausbau der Windenergienutzung im Saarland")
- Beeinträchtigungen für die Anwohner: Lärmemission (Mindestabstand zur Wohnbebauung 1000 m)
- Beeinträchtigung von Grundwasserschutzzonen: Wasserschutzgebiete, Hochwasserschutz, Überschwemmungsgebiete
- Beeinträchtigung von konkurrierenden Ansprüchen z.B. aus der Landwirtschaft oder der Forstwirtschaft (Stichwort "Alte Waldstandorte" vgl. §28 Saarländisches Waldgesetz)

Wie bei allen baulichen Maßnahmen stellt auch die Errichtung einer WEA einen Eingriff in Natur und Landschaft dar. Daher ist es wichtig, Standorte auszuweisen bei denen die Beeinträchtigungen möglichst gering ausfallen.

## **Auftrag:**

- 1. Anwendung "Windenergieatlas" öffnen
- 2. Vertraut machen mit dem Kartenviewer (Themen, Werkzeuge, Datenabfrage, Zoomen)
- 3. Aufgaben
- Wo kann eine WEA am besten aufgestellt werden? Positive Grundvoraussetzungen und Ausschlusskriterien prüfen
- $\bullet$  Identifizieren von "geeigneten Gebieten"
- Optional: Geeignete Punkte oder Flächen digitalisieren (siehe dazu Menu Werkzeuge, Objekte digitalisieren)

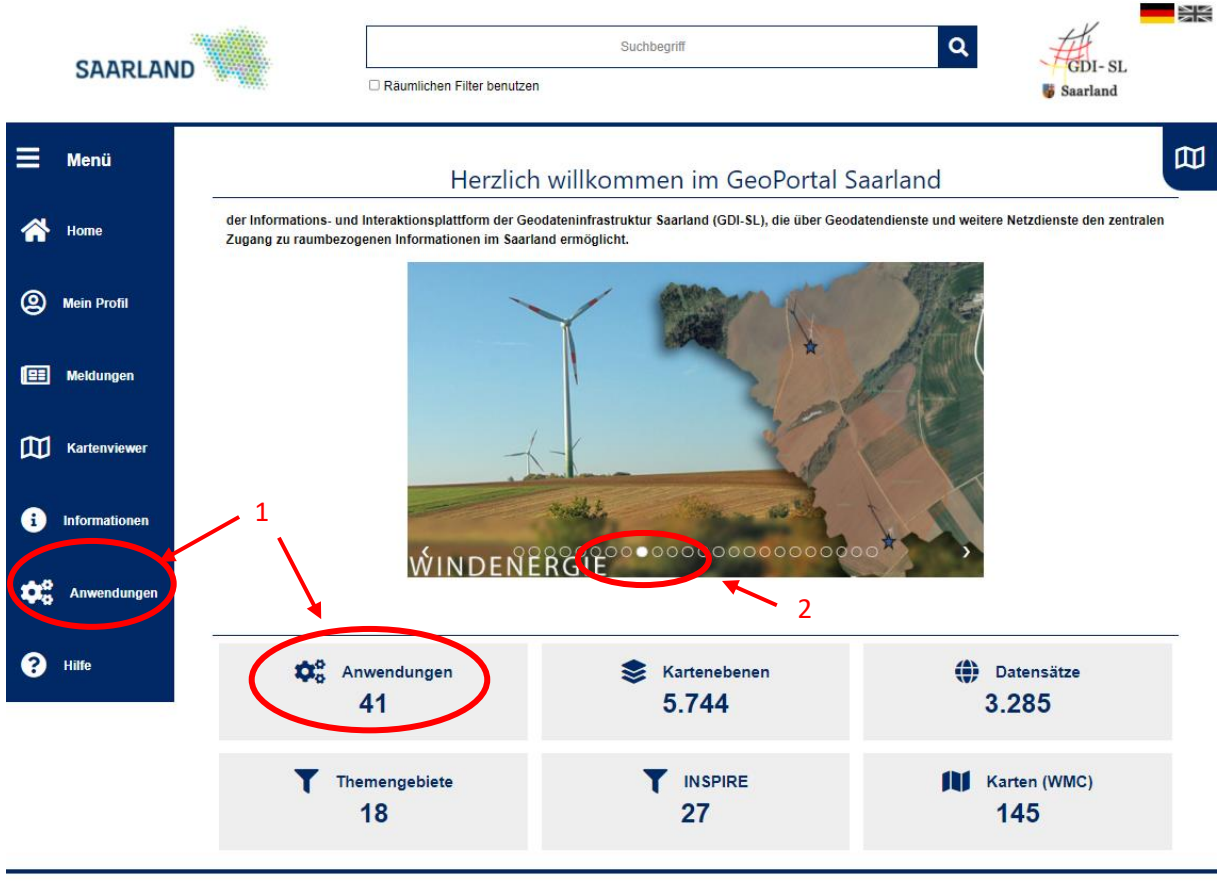

Datenschutz Feedback Kontakt Impressum

Über die Startseite und den Slider "Windenergie" (2) oder über die Kachel bzw. Reiter "Anwendungen" (1) zur Kartenzusammenstellung "Windenergieatlas" zur Artikelseite navigieren und den Kartenviewer starten (-> Wechsel in moderne Kartenansicht).

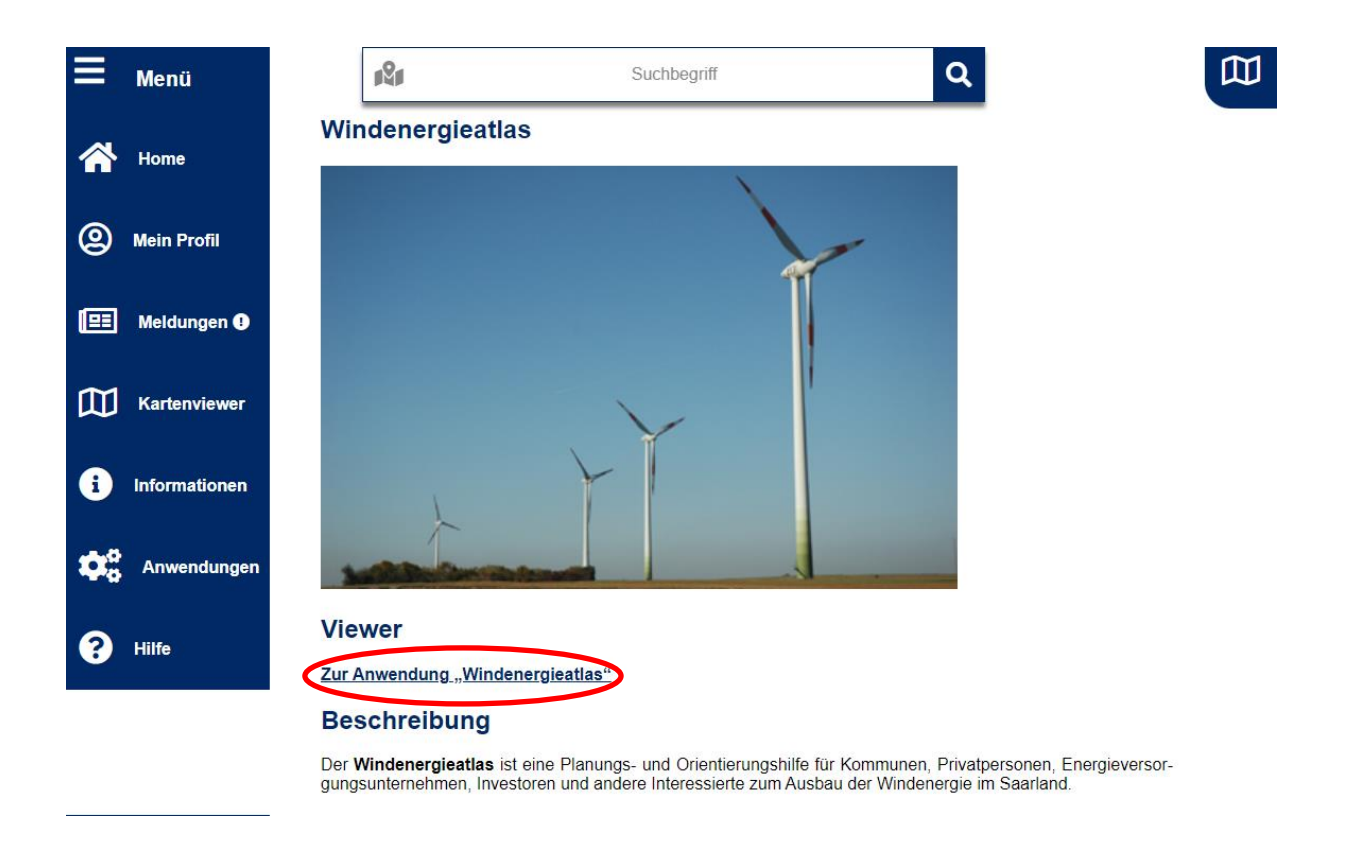

Standardmäßig sind in der Kartenzusammenstellung "**Windenergieatlas"** folgende Kartendienste und Kartenebenen eingeladen und unter dem Reiter "Themen" auswählbar:

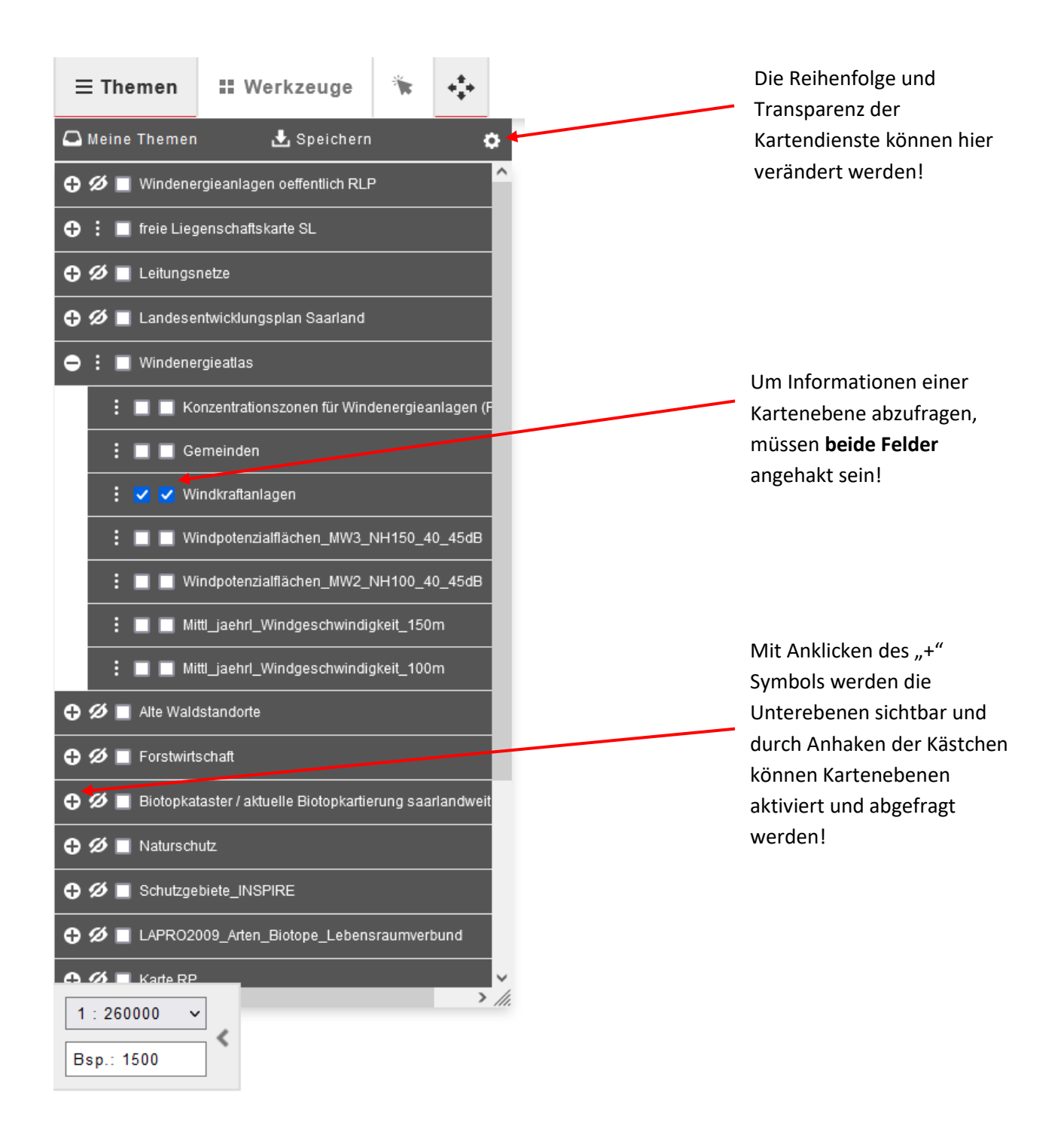

### **Erläuterung der Kartendienste bzw. Kartenebenen**

**Windenergieanlagen oeffentlich RLP** (Darstellung von beantragten, genehmigten und am Netz befindlichen Windenergieanlagen in RLP)

**freie Liegenschaftskarte SL** (Darstellung von Flurstücksgeometrien und Gebäudeumringen)

### *Interessen-/ Eignungsgebiete:*

**Leitungsnetze** (Darstellung der Hochspannungsleitungen [380](https://metaver.de/trefferanzeige?docuuid=2df5192d-2dcd-4eb5-b68f-1834885818d6) KV, [220](https://metaver.de/trefferanzeige?docuuid=e301d95e-6694-4a08-a99d-eb69edaf49dc) KV[, 110 KV,](https://metaver.de/trefferanzeige?docuuid=fbcfbe7c-0f20-40d5-b95f-0634e5ad3480) [65](https://metaver.de/trefferanzeige?docuuid=7352b467-c90e-492d-9fe7-6b262f033583) KV und [35 KV\)](https://metaver.de/trefferanzeige?docuuid=157af92a-ecb7-440d-b2d9-fcc5b484edd3)

#### **Landesentwicklungsplan Saarland**

**[LEP Umwelt 2004 VG Windenergie VE](https://metaver.de/trefferanzeige?docuuid=e9784f48-5ffc-42c2-a8b9-012855ee84df)** (Vorranggebiete für Windenergie)

#### **Windenergieatlas**

**[Konzentrationszonen für Windenergieanlagen \(FNP\)](https://metaver.de/trefferanzeige?docuuid=3deb101c-c164-429b-a1f1-a39e62e41248)** (Darstellung der Konzentrationszonen für Windenergieanlagen, die als Sondergebiete "Windenergie" im Rahmen der Teiländerungen von Flächennutzungsplänen der Gemeinden ausgewiesen wurden)

**[Gemeinden](https://metaver.de/trefferanzeige?docuuid=92cca5cf-35dd-456c-bf5e-3d5c0ecf9abd)** (Kommunale Verwaltungsgrenzen)

**[Windkraftanlagen](https://metaver.de/trefferanzeige?docuuid=49f4ab05-7b0a-4fc9-9613-4f5741899b04)** (Darstellung von genehmigten, im laufenden Genehmigungsverfahren und im UVP Vorprüfungsverfahren befindlichen Anlagen)

**[Windpotenzialflächen\\_MW3\\_NH150\\_40\\_45dB](https://metaver.de/trefferanzeige?docuuid=2de11418-1b3b-4b88-aeb1-337af0cfa116)** (Nutzbare Windpotenzialflächen der Windklasse 1 (ab 195W/m²) in 150 m Höhe abzüglich der harten Ausschlussflächen für Windenergieanlagen der 3MW-Leistungsklasse für das 40/45 dB Emissionsschranken-Szenario)

Windpotenzialflächen MW2 NH100 40 45dB (Nutzbare Windpotenzialflächen der Windklasse 1 (ab 195W/m²) in 100 m Höhe abzüglich der harten Ausschlussflächen für Windenergieanlagen der 2MW-Leistungsklasse für das 40/45 dB Emissionsschranken-Szenario)

**[Mittl\\_jaehrl\\_Windgeschwindigkeit\\_150m](https://metaver.de/trefferanzeige?docuuid=7d275d42-4dca-4d6b-a97a-09719291be4f)** (Mittlere jährliche Windgeschwindigkeit in 150 m Höhe)

**[Mittl\\_jaehrl\\_Windgeschwindigkeit\\_100m](https://metaver.de/trefferanzeige?docuuid=32f2f714-05e0-454e-9428-874244e55491)** (Mittlere jährliche Windgeschwindigkeit in 100 m Höhe)

#### **Forstwirtschaft**

**[Bestände Staatswald](https://metaver.de/trefferanzeige?docuuid=ada0c624-f2f8-4cec-a64b-7719650c6ac4)** (Waldbestände des SaarForst Landesbetriebes)

**[Gesamtwaldflächen im Saarland](https://metaver.de/trefferanzeige?docuuid=e1083601-c43a-417f-b7c9-5ac4c653eee5)** (Unterscheidung von Staats-, Kommunal- und Privatwald)

#### *Ausschluss- / Vorbehaltsgebiete:*

#### **Schutzgebiete\_INSPIRE**

**[Naturschutzgebiete](https://metaver.de/trefferanzeige?docuuid=24a889df-5dcc-456f-b487-6c60f5c98624)** (§ 23 BNatSchG)

**Natura-2000-Gebiete** (§ 32 BNatSchG) **[FFH-Gebiete](https://metaver.de/trefferanzeige?docuuid=4beaed64-4d15-4d4e-a7c1-986efe60eb06)**

**Natura-2000-Gebiete** (§ 32 BNatSchG) **[Vogelschutzgebiete](https://metaver.de/trefferanzeige?docuuid=b74fa590-fb2a-4884-9c86-43b435978750)**

**[Landschaftsschutzgebiete](https://metaver.de/trefferanzeige?docuuid=14939990-3cae-4a28-87d5-ec2779573844)** (Gemäß VO über die Zulässigkeit von Windenergieanlagen in Landschaftsschutzgebieten vom 21.02.2013/15.10.2020)

#### **Naturschutz**

**[Kernzonen des Biosphärenreservates Bliesgau](https://metaver.de/trefferanzeige?docuuid=9ed0f6fa-9b73-4ec8-a6f2-b12613c2fdd5)** (§ 25 BNatSchG)

**[Pflegezonen des Biosphärenreservates Bliesgau](https://metaver.de/trefferanzeige?docuuid=c46987b8-309c-402d-a8a9-1a4f91e02fd2)** (§ 25 BNatSchG)

**[Geschützte Landschaftsbestandteile](https://metaver.de/trefferanzeige?docuuid=6490142d-1a0e-45a3-a799-3df062ddb024)** (§ 29 BNatSchG)

### **Biotopkataster / aktuelle Biotopkartierung saarlandweit [geschützte Biotope](https://metaver.de/trefferanzeige?docuuid=370a7cc9-dcc9-401d-9220-cbb6bb385a4a) Flächen[, Linien](https://metaver.de/trefferanzeige?docuuid=3dc4810a-0f28-4657-af4f-6726a1e478f3) und [Punkte](https://metaver.de/trefferanzeige?docuuid=02c9c700-b298-4ec8-8f75-f5d20532734f)** (§ 30 BNatSchG i.V. m. § 22 SNG)

**[FFH-Lebensraumtypen](https://metaver.de/trefferanzeige?docuuid=141c981f-5297-4e9b-a23d-a7a7b9287cb8)** des Anhang I

### **LAPRO2009\_Arten\_Biotope\_Lebensraumverbund**

**LAPRO2009 - [Flächen mit sehr hoher Bedeutung für den Naturschutz](https://metaver.de/trefferanzeige?docuuid=8e54ec7e-2bc4-4ad4-ab09-1e3697873899) LAPRO2009 - [Flächen mit hoher Bedeutung für den Naturschutz](https://metaver.de/trefferanzeige?docuuid=27f080f0-9724-4075-a009-354b74c07547)**

**Alte Waldstandorte [Sicherung alter Waldstandorte \(LAPRO2009\)](https://metaver.de/trefferanzeige?docuuid=add4ed0c-2abe-4c50-8ce5-9844ed013de3)**

### **Landesentwicklungsplan Saarland**

**[LEP Umwelt 2004 VG Naturschutz VN](https://metaver.de/trefferanzeige?docuuid=e67a567c-37cc-46d2-bd9a-84ff421bbd03)** (Vorranggebiete für Naturschutz) **[LEP Umwelt 2004 VG Freiraumschutz VFS](https://metaver.de/trefferanzeige?docuuid=b00277d2-7737-4f8b-9d4d-69e7fb5f1f0a)** (Vorranggebiete für Freiraumschutz)

### **Abfrage von Sachdaten**

Durch eine Datenabfrage können weitergehende Informationen über einen speziellen Punkt bzw.

Fläche einer Kartenebene abgerufen werden. Hierfür muss zuerst das Werkzeug "Datenabfrage" aktiviert und anschließend das abzufragende Objekt im Kartenbereich mit der linken Maustaste angeklickt werden.

Bei der Kartenebene "Windkraftanlagen" werden bei einer Datenabfrage zum Beispiel Informationen wie Name, Sachstand, Leistung, Gesamthöhe usw. der abgefragten Anlage angezeigt.

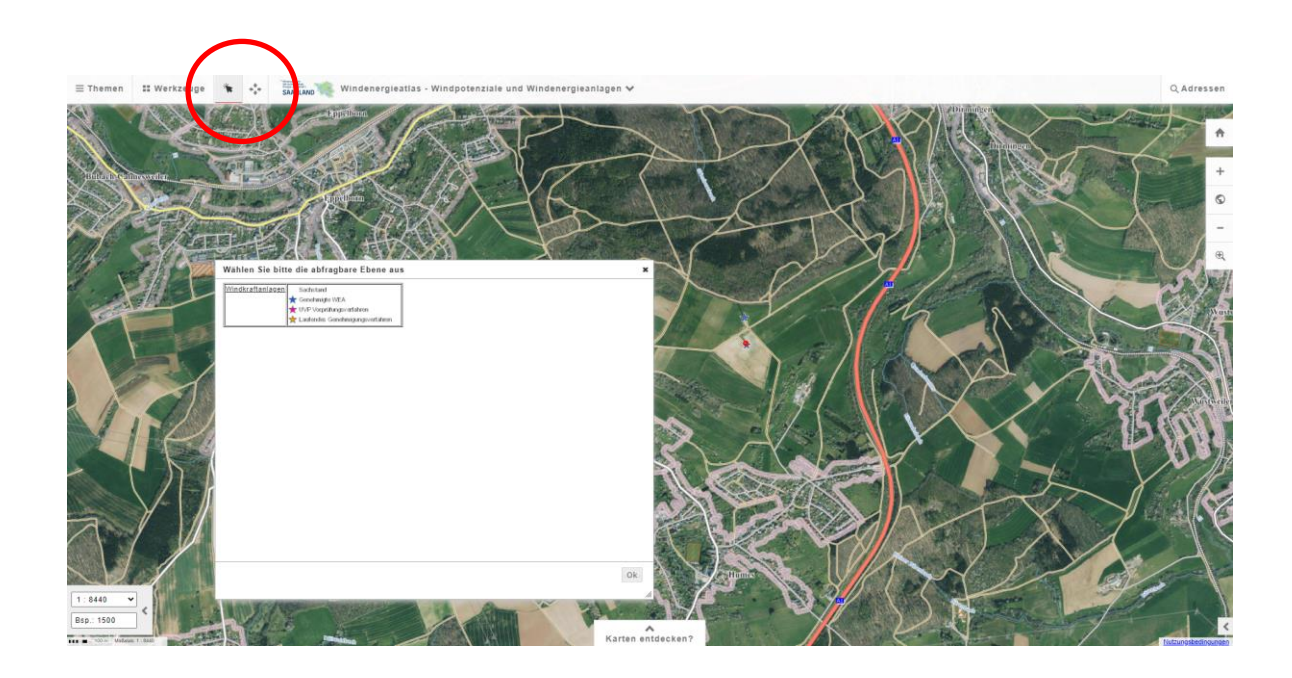

Sachdatenanzeige am Beispiel der Windkraftanlagen

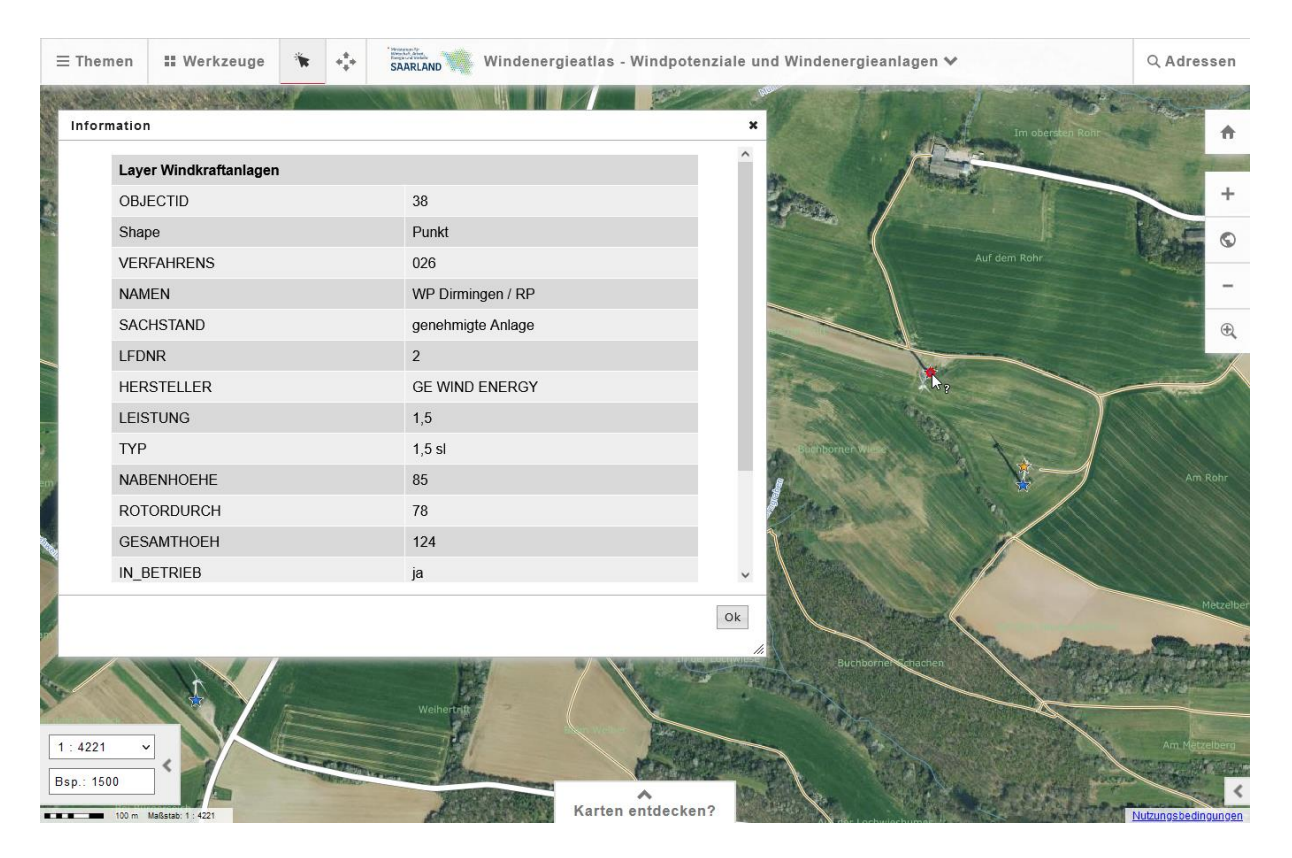

**Hinweis**: Falls bei mehrere Kartenebenen die Infoabfrage aktiviert ist (zweites Kästchen angehakt), muss in dem sich öffnenden Fenster zuerst die gewünschte Ebene ausgewählt werden, bevor die Information angezeigt wird.

## **Werkzeuge im Kartenviewer**

Mit den verschiedenen Werkzeugen könnt ihr die selbsterklärenden Funktionen auswählen. Auf der [Hilfeseite](https://geoportal.saarland.de/article/Symbole/) "Symbole" des Geoportals finden sich dazu Erläuterungen.

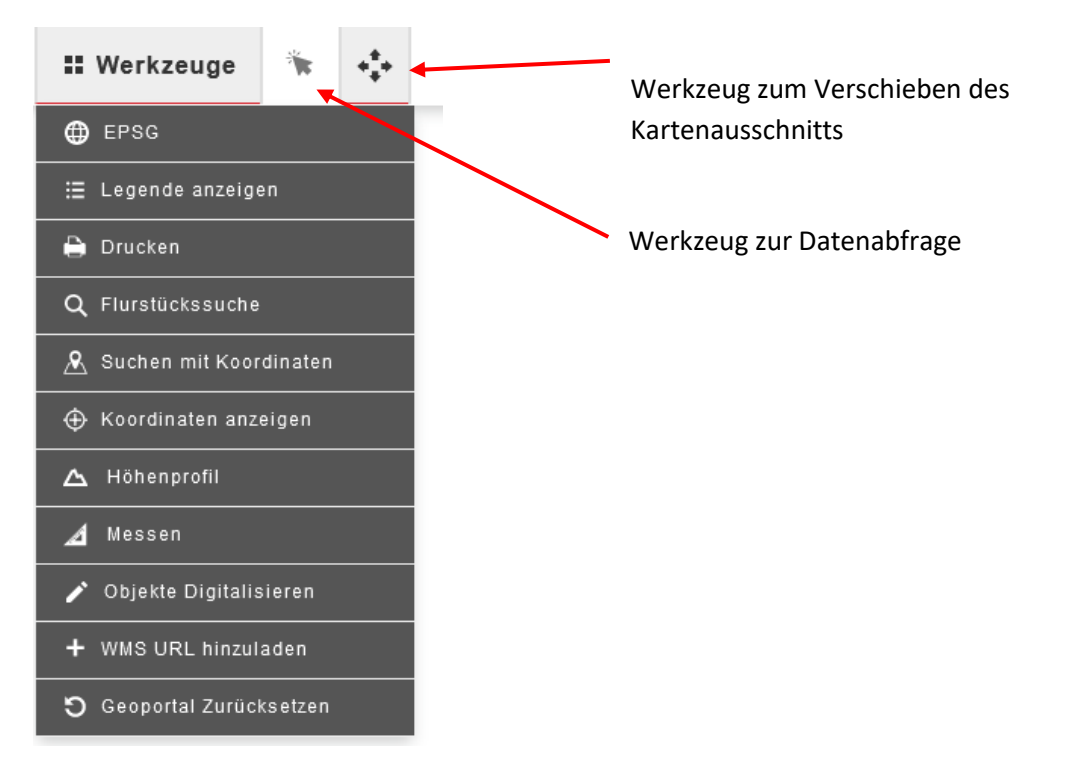

Zusätzlich können weitere Kartenebenen eingeladen werden, z.B. Grundwasserschutzzonen, hier "Wasserschutzgebiete".

合 Dazu Vollbild verlassen durch Anklicken des Home Buttons

Auf Startseite in Feld "zentrale Suche" Suchbegriff "Wasserschutzgebiete" eingeben.

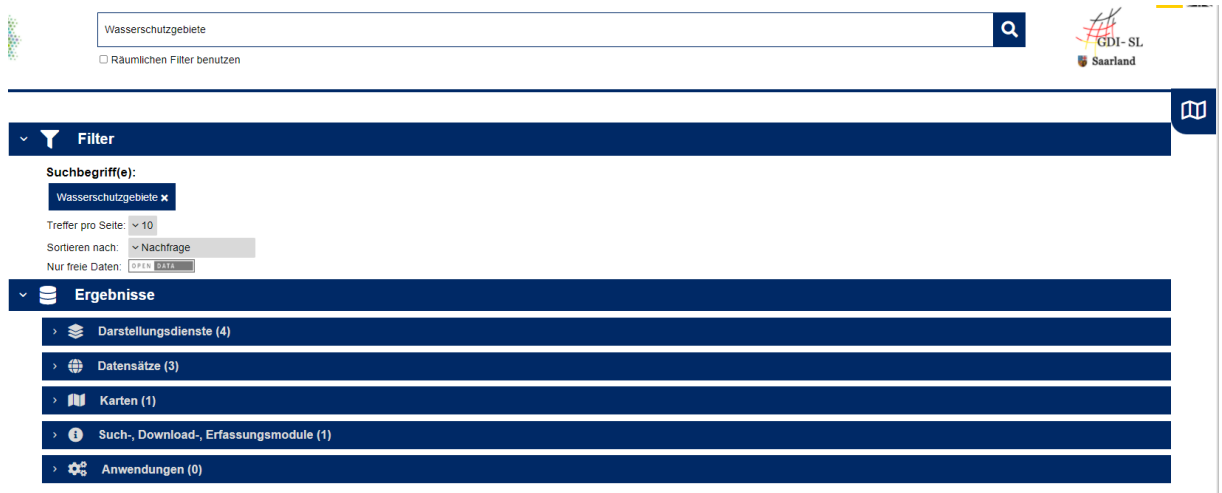

Ergebnisse -> Rubrik "Darstellungsdienste" auswählen - "Wasserschutzgebiete festgesetzt" wird in Ergebnisliste angeboten, Anzeigen Button **CO Anzeigen** anklicken – Ebene in Kartenviewer mit Button hinzufügen.

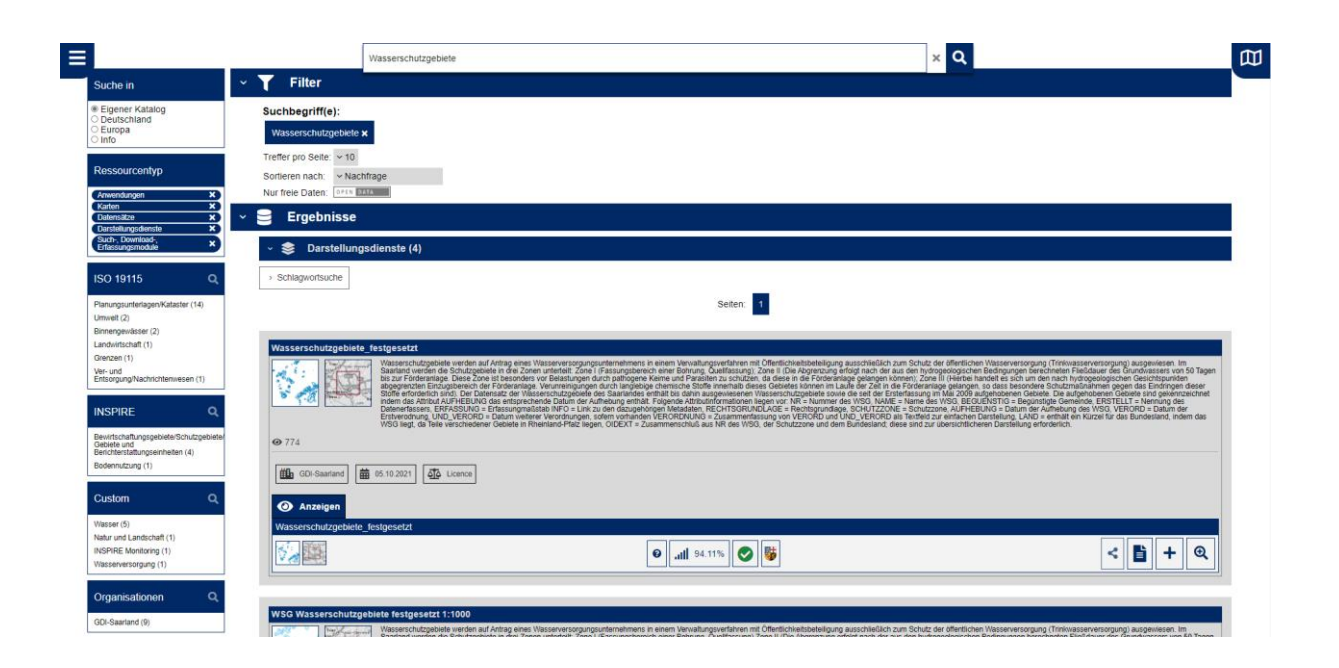

Die Kartenebene "Wasserschutzgebiet festgesetzt" auswählen und über den Button  $\mathbb{F}$  einladen -> Nach einer Suche im zentralen Suchfeld auf der Startseite erfolgt die Darstellung automatisch im "klassischen Kartenviewer".

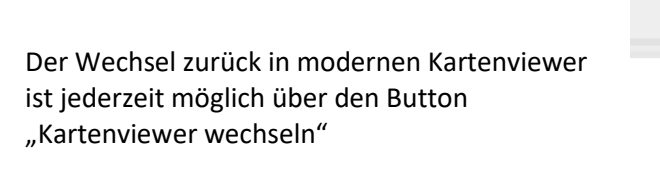

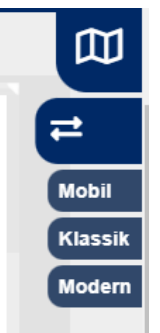

## **Analysen durch Überlagerung der Themenebenen möglich** (-> sog. "Raumwiderstände" ermitteln)

Findet geeignete Standorte, indem ihr folgende Fragen beantwortet

## **Eignungsgebiete**

- Ist die erforderliche Windgeschwindigkeit (>4,5 m/s) ausreichend?
- Liegt der Standort in einem dafür ausgewiesenen Planungs- bzw. Vorhabengebiet (VG Wind LEP, Konzentrationszonen FNP)?
- Beträgt die Entfernung von der bebauten Ortslage >= 1000 m?
- Liegt der Standort in einer Windpotenzialfläche?

## **Ausschluss- bzw. Vorbehaltsgebiete**

- Liegt der von dir identifizierte mögliche Standort in einem nationalen oder internationalen Naturschutzgebiet oder einem "historisch alten Wald"?
- Liegt er in einem Vorranggebiet für Naturschutz oder Freiraumschutz (Landesentwicklungsplan Saarland)
- Liegt er in einem Wasserschutzgebiet?
- → Haltet die Ergebnisse für jeden potentiellen Standort in einer Tabelle (+ und oder Pro und Contra) fest. Wenn die Kriterien nicht erfüllt sind müsst ihr leider weitersuchen.

## **Impuls und Sicherung:**

Anfertigen einer kurzen Pressemitteilung, wenn ihr euch für einen Standort entschieden habt (mit Darstellung der pros und cons).